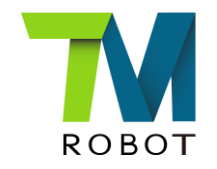

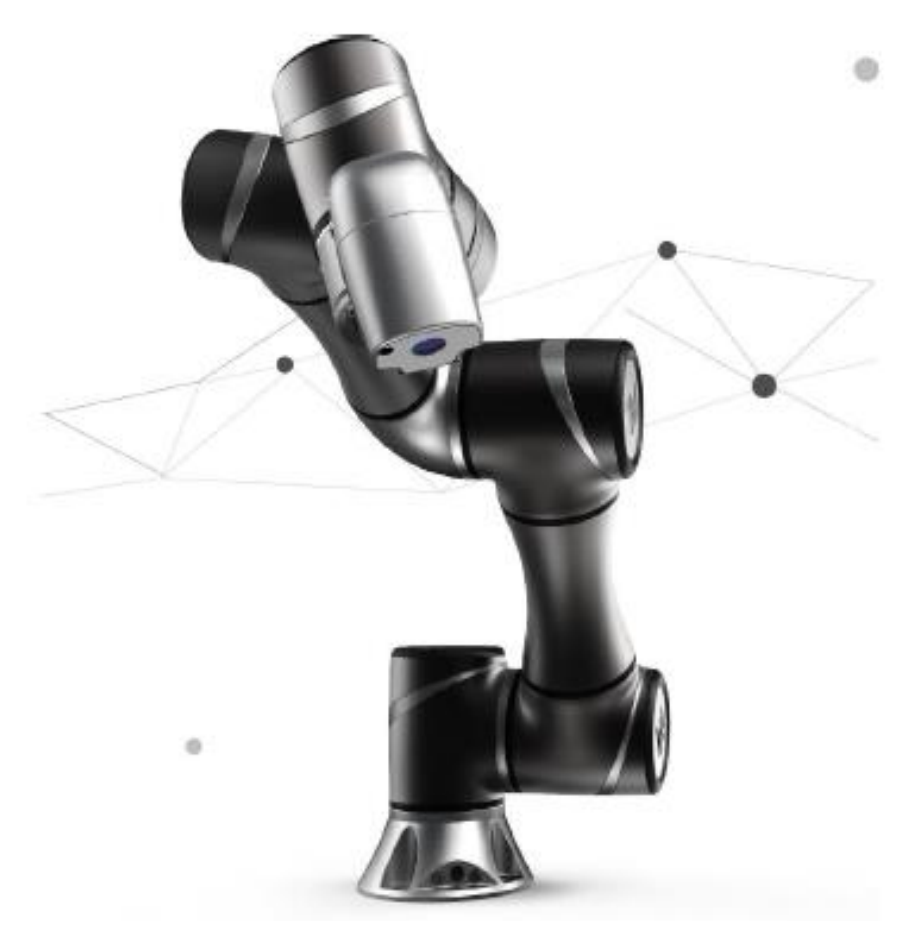

## Touch Stop & 3 Point Define Base.

Yu-ru.chen 2018.4.13 V2.1

## Brief description

### $\triangleright$  Purpose

Provide another solution to create a new base while the environment is not suitable for manual teaching(3 Points Define Base). Use Touch Stop function to teach the 3 points.

### $\triangleright$  Equipment

- 1. TM5
- 2. I/O switch
- $\triangleright$  Application instruction
- $\triangleright$  Function used
- (1) Touch Stop
- (2) 3 Points Define Base
- $\triangleright$  Flow example

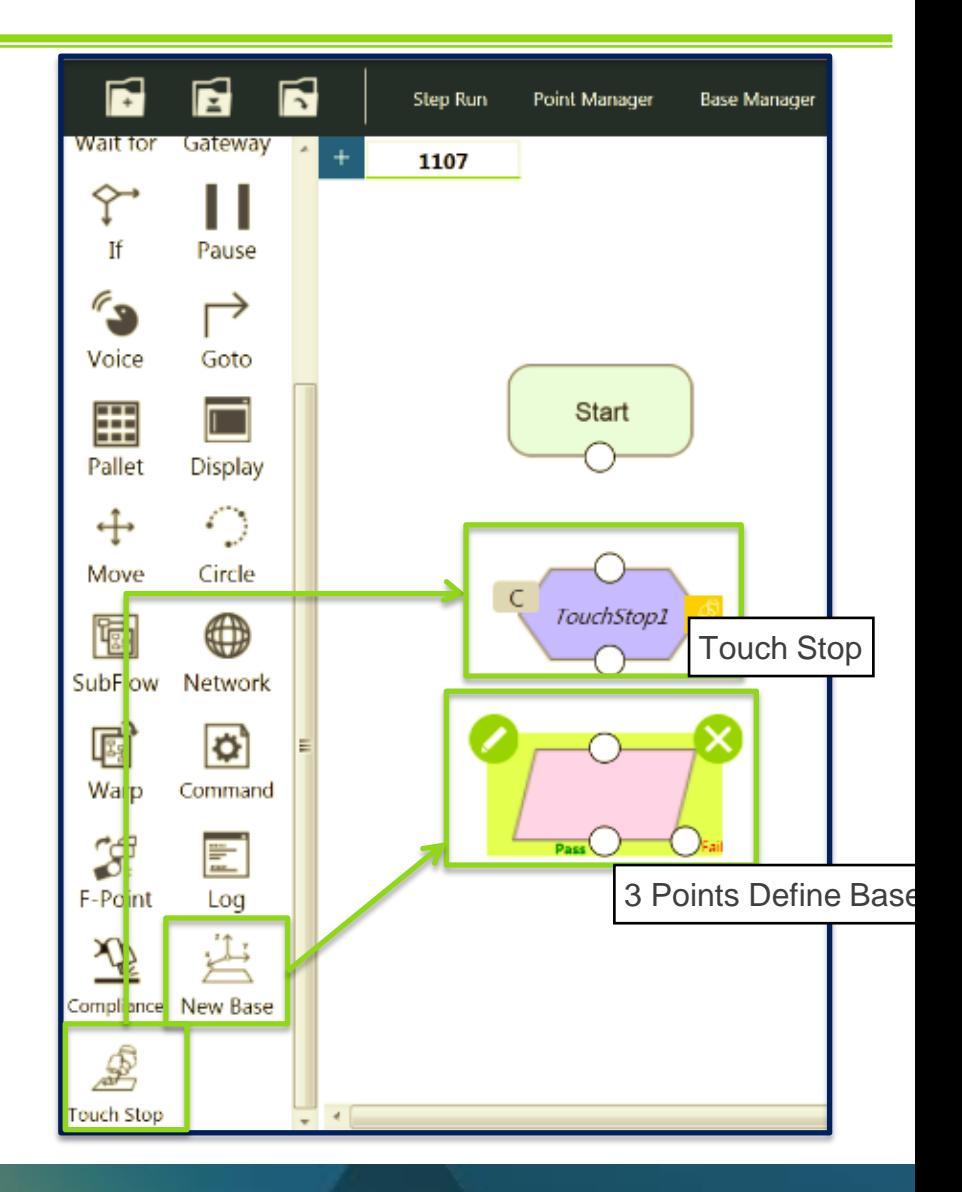

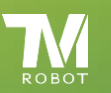

Touch Stop & 3 Point Define Base

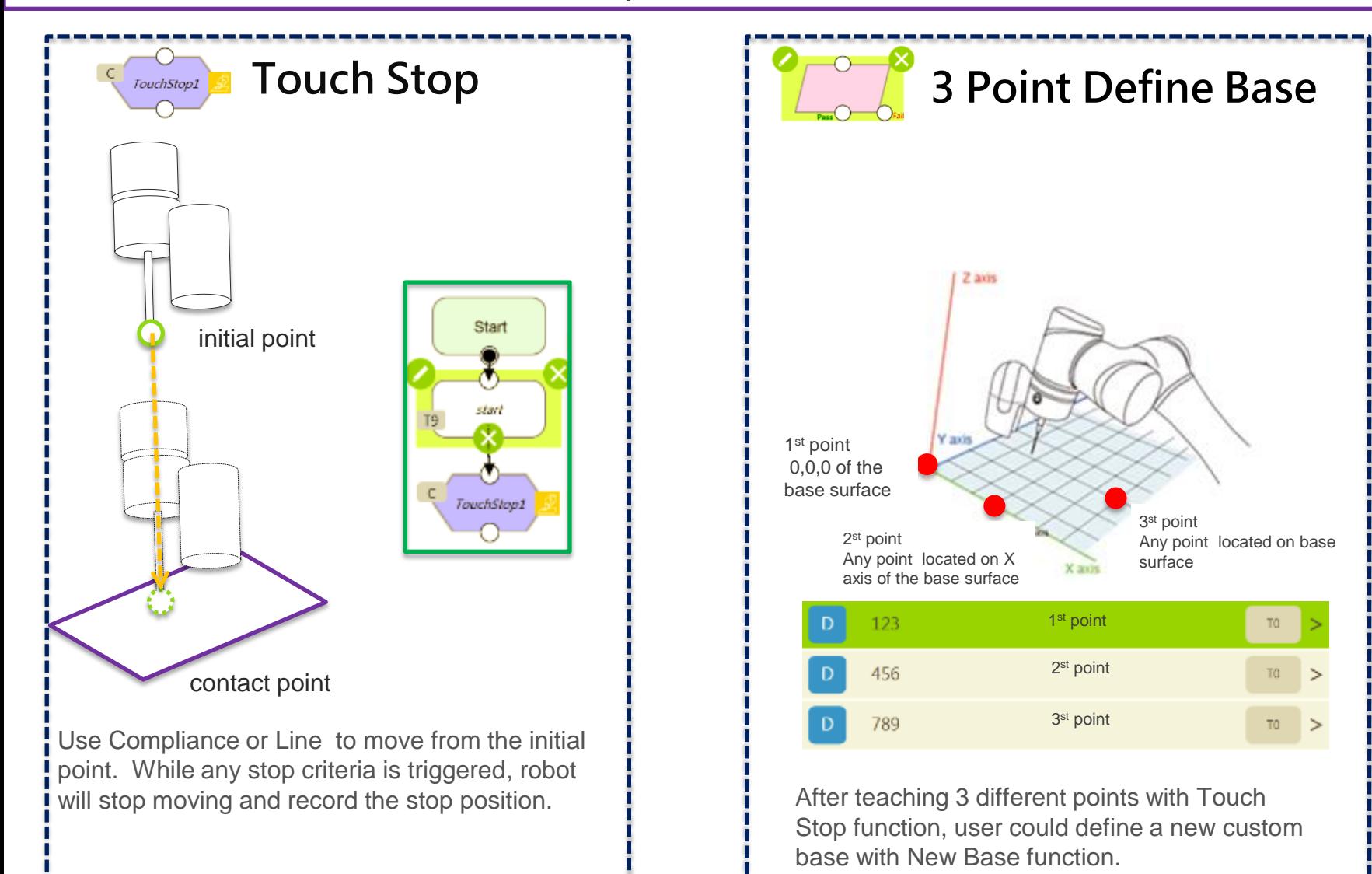

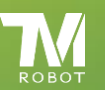

# Touch Stop - Compliance

 $\times$ **Touch Stop Node Name** TouchStop1 **Motion Setting Compliance** Line **Coordinate Choose Current Base Setting Single Axis Stop Criteria** Time out Resisted Digital IO HStroke % for DIO Detection 100  $\frac{9}{6}$  $\left\langle \right\rangle$ Variable  $\Box$  Analog IO  $\sum$ Record Stopping 789 > Position on POINT Test OK Delete this node

TouchStop1

- > Node Name : Name the node
- **EXECT** Motion Setting : Choose the motion type, Compliance or Line.
- $\triangleright$  Coordinate Choose: Choose the coordinate system, Tool base or Current base, to move from the initial point
- $\triangleright$  Setting : **Direction & Distance** ←choose the axis the to move along with Direction ←moving distance limitation(unit: mm) Distance  $0$  mm ←force range  $30~150$  N Force 30 N ←velocity range 30 ~150 mm/s Velocity limit  $30$  mm/s OK
	- Stop Criteria:

İ

- Time out :When exceeding the setting time, Node ends up.
- Resisted : When detecting the resisted force, Node ends up.(The resisted force range depends on the Force setting , the bigger the Force setting the bigger the resisted force will be needed.)
- Digital IO : Set a digital input as a stop condition to end up the Node. You can choose the High or Low factor.
- Stroke % for DIO Detection : When the moving distance exceed the relatively setting percent, the robot will be given a different INT value for judging.

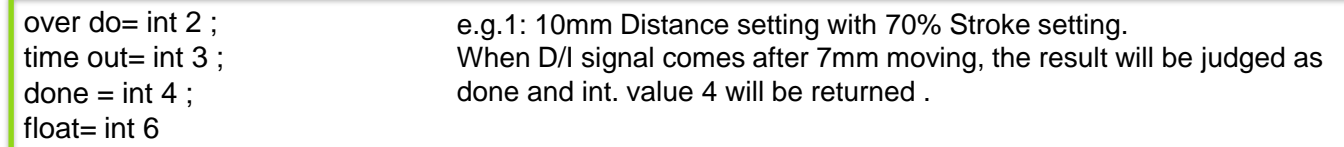

- Variable : Set a variable to receive int. value.
- Analog IO : Set the analog input as a stop condition to end up the Node.
- $\triangleright$  Record Stopping Position on Point : When any stop criteria is triggered, user may set a point and record the current position. And the point could be used for 3 point define base.

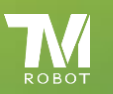

# Touch Stop - Line

- > Node Name : Name the node
- **EXECT** Motion Setting : Choose the motion type, Compliance or Line.
- Coordinate Choose : Choose the coordinate system, Tool base or Current base, to move from the initial point
- $\triangleright$  Setting : **Direction & Distance**

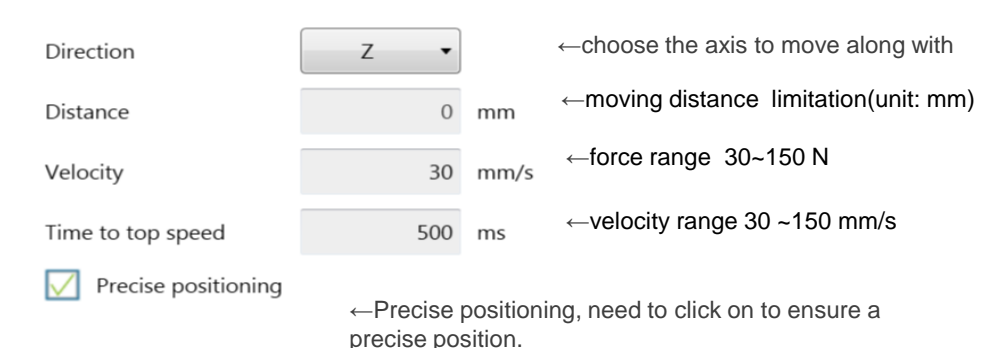

Stop Criteria:

H

 $\mathcal{P}$ 

 $789$  >

 $0$  mm

Delete this node

- Digital IO: Set a digital input as a stop condition to end up the Node. You can choose the High or Low factor.
- Analog IO: Set the analog input as a stop condition to end up the Node..
- Brake Distance : The distance robot will stop after any Stop Criteria is triggered.
- $\triangleright$  Record Stopping Position on Point : When any stop criteria is triggered, user may set a point and record the current position. And the point could be used for 3 point define base.

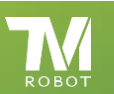

TouchStop1

**Node Name** 

**Motion Setting** 

**Compliance** 

**Tool** 

**Single Axis** 

**Coordinate Choose** 

**Setting** 

**Stop Criteria**  $\Box$  Digital IO

Analog IO

Brake distance

✓

**Record Stopping** 

Position on POINT

OK

**Test** 

**Touch Stop** 

TouchStop1

Line

**Current Base** 

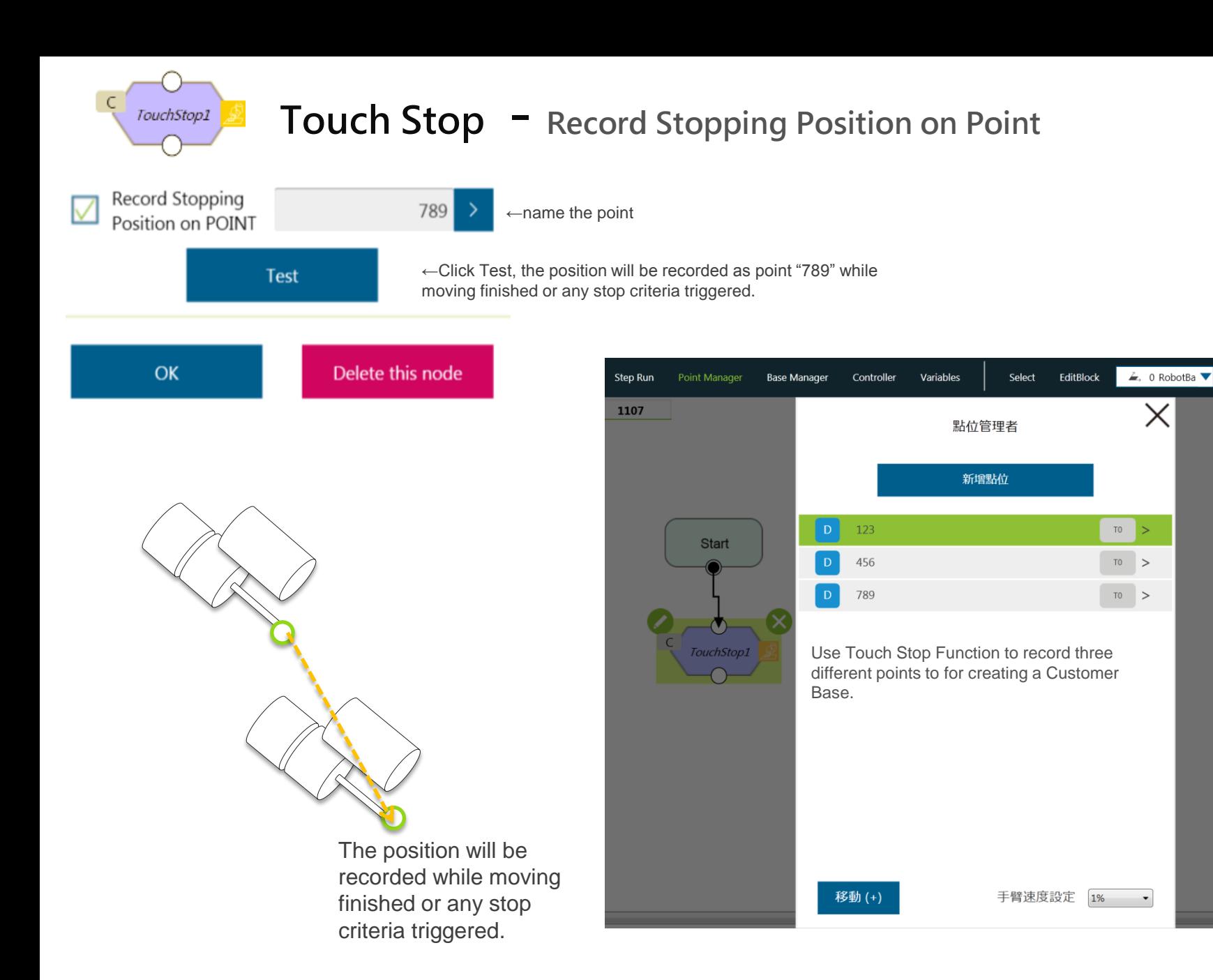

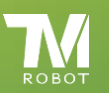

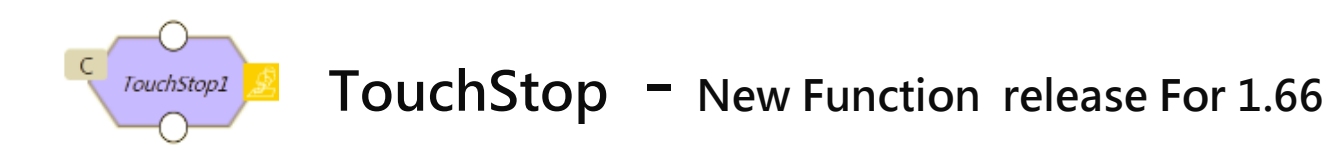

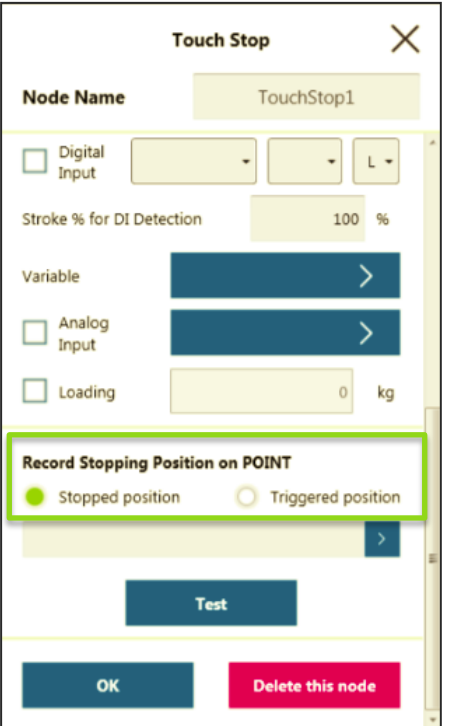

- $\triangleright$  New function of increasing the flexibility of Recording Stop Position on POINT, Triggered Position or Stopped Position.
- Triggered Position : The position will be recorded once any stop criteria is triggered.
- ◆ Stopped Position: The position will be recorded after robot exactly stops.

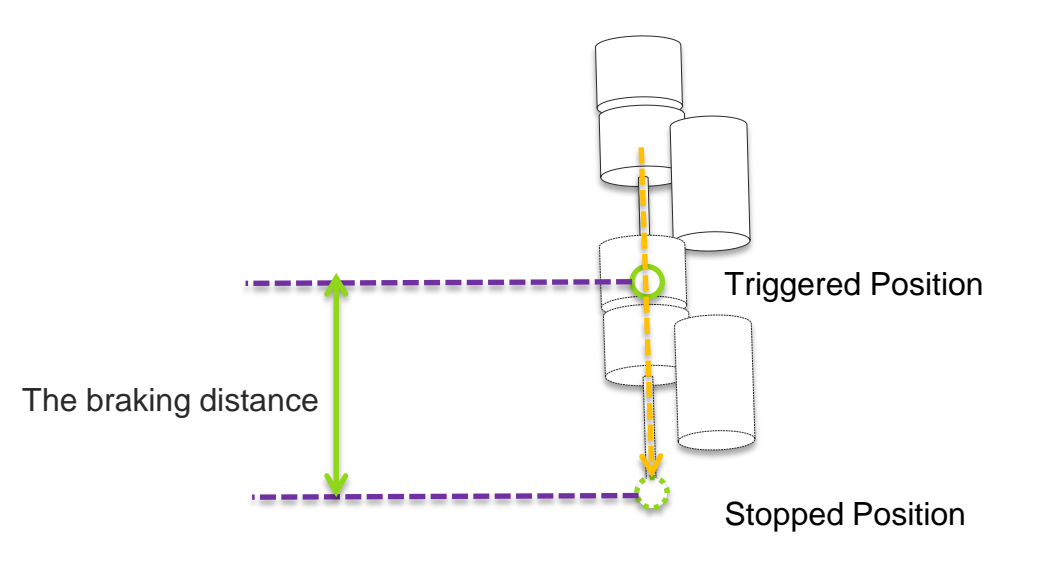

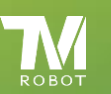

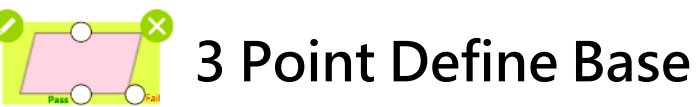

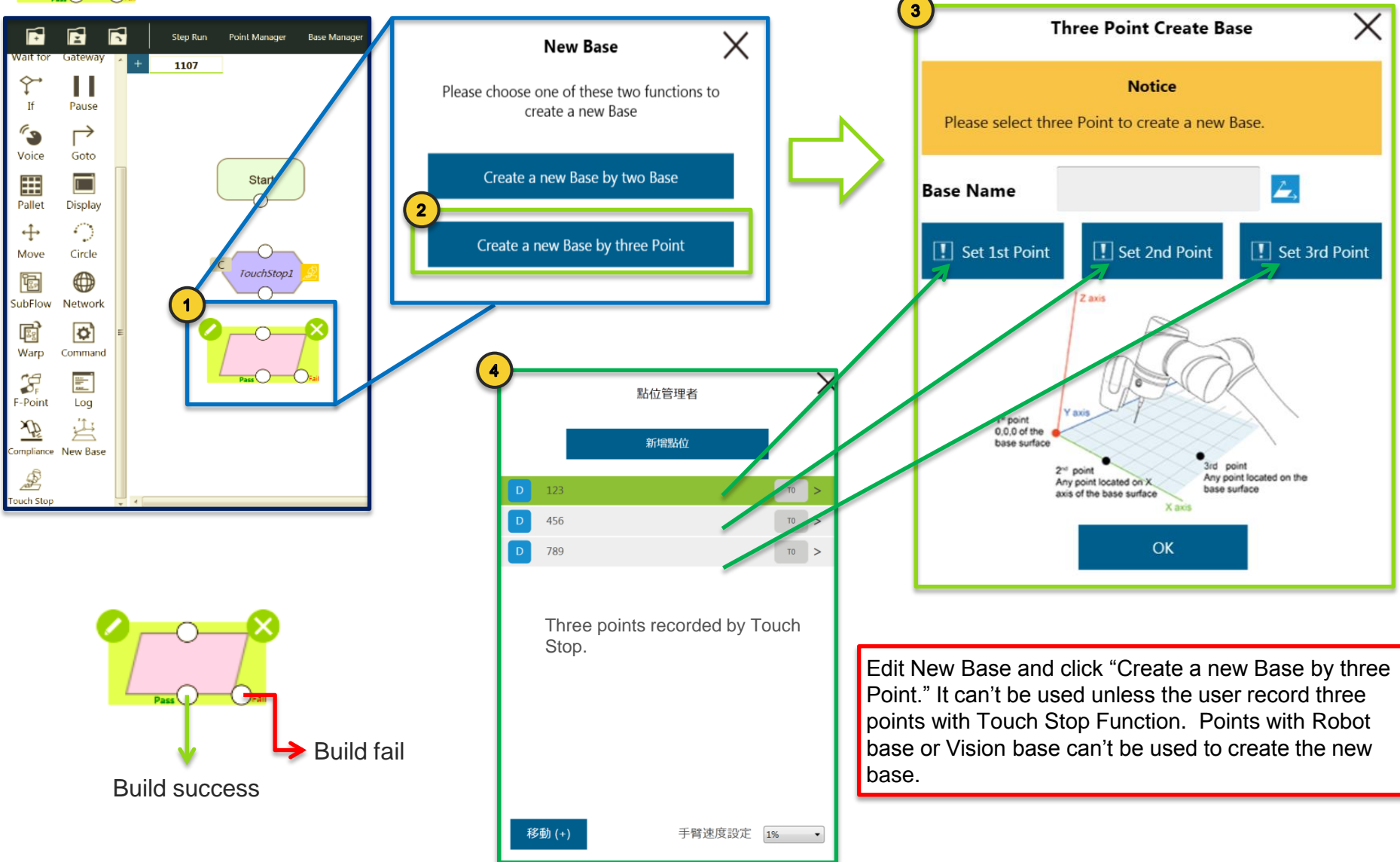

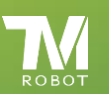

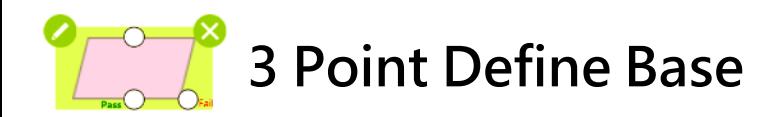

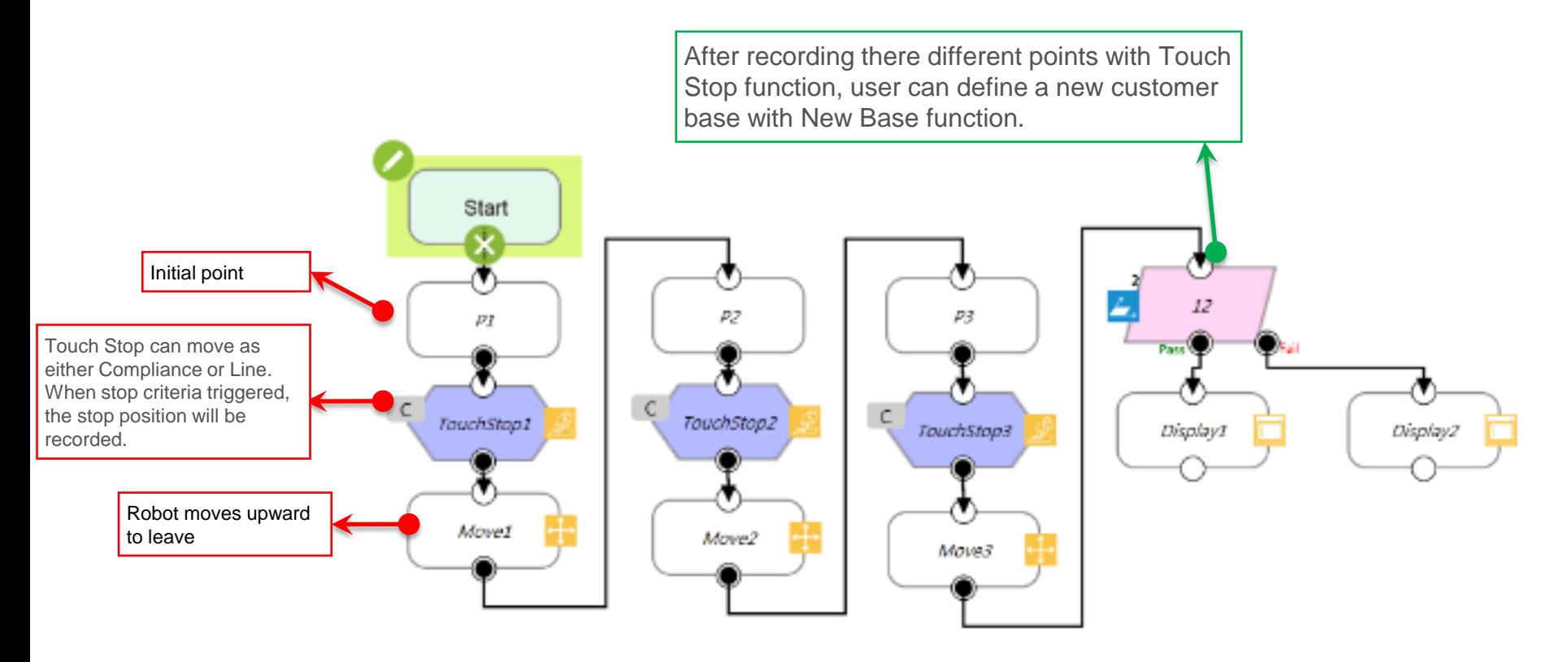

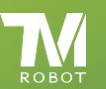

END

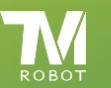